# ИНСТРУКЦИЯ ПО ЭКСПЛУАТАЦИИ

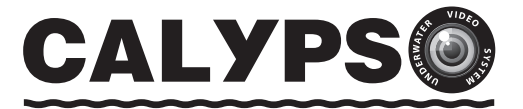

# СИСТЕМА ПОДВОДНОГО **ВИДЕОНАБЛЮДЕНИЯ**

ДЛЯ РЫБАЛКИ • ТУРИЗМА • ПУТЕШЕСТВИЙ

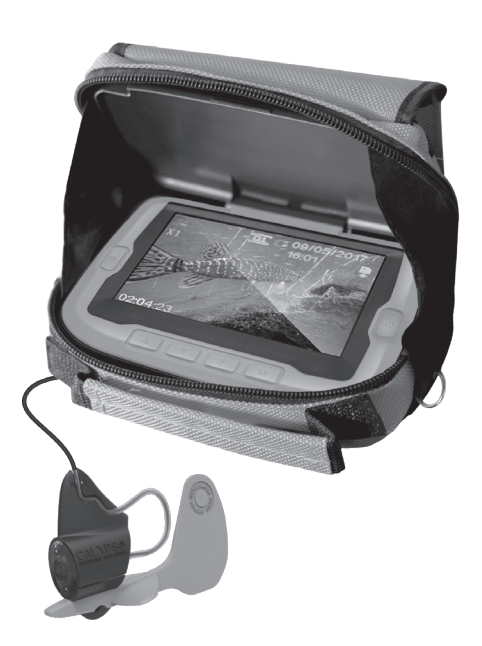

## **УВАЖАЕМЫЙ ПОКУПАТЕЛЬ!**

Благодарим вас за выбор нашей системы подводного видеонаблюдения! Подводная видеокамера **CALYPSO UVS-03** позволит вам исследовать водные глубины и поймать рыбу своей мечты!

Вы увидите подводный пейзаж, рельеф дна, рыбу и как она реагирует на вашу приманку. Кроме того, при помощи **CALYPSO** вы можете заснять момент поклевки и поимки рыбы!

Камера оснащена инфракрасной светодиодной подсветкой, которая не отпугивает рыбу и обеспечивает отличную видимость даже в условиях темного времени суток или на глубоководных участках. Усиленный видеокабель позволяет использовать камеру на глубинах до 20 метров.

Монитор видеокамеры с ярким дисплеем диагональю 11 см оснащен солнцезащитным козырьком, благодаря которому систему можно использовать даже при ярком солнце. Чтобы поделиться с друзьями своими впечатлениями от увиденного, вы можете записать видео подводного мира на карту памяти.

Технические возможности камеры позволяют использовать ее круглый год: как во время ловли зимой со льда, так и летом – с лодки.

Система подводного видеонаблюдения для рыбалки полезна как профессиональному рыбаку со стажем, так и любителю рыбной ловли, не имеющему особых навыков.

Видеокамера **CALYPSO** – это также превосходный подарок вашим друзьям и близким!

**Пожалуйста, внимательно ознакомьтесь с инструкцией, чтобы правильно использовать все возможности камеры и продлить срок ее службы на долгие годы.**

## **ОГЛАВЛЕНИЕ**

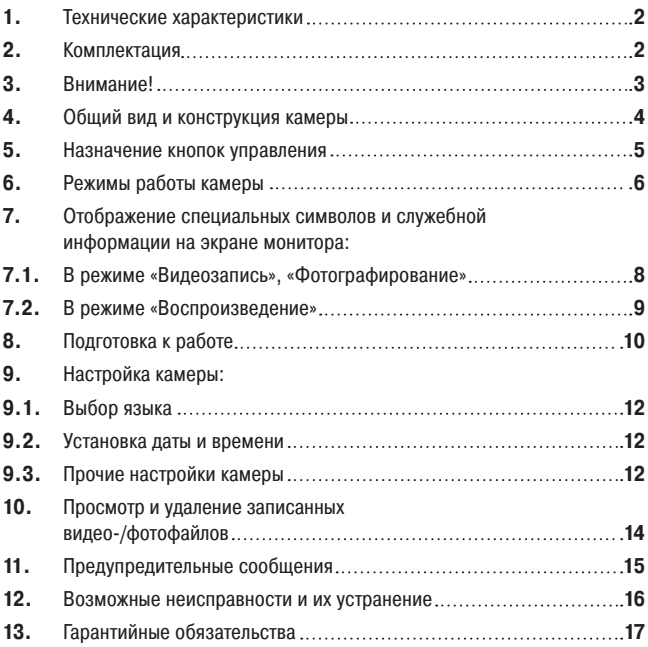

### 1. ТЕХНИЧЕСКИЕ ХАРАКТЕРИСТИКИ

### **Модель CALYPSO UVS-03**

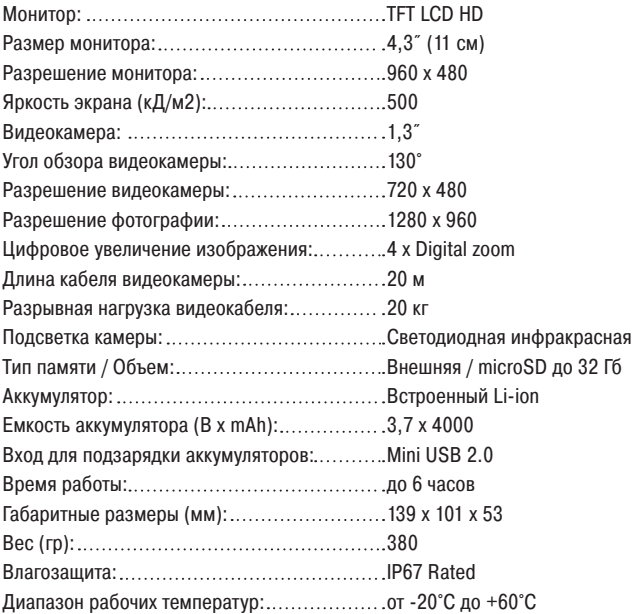

### 2. КОМПЛЕКТАЦИЯ

- **•** Монитор с камерой.
- **•** Зарядное устройство (220В).
- **•** Кабель USB microUSB.
- **•** Сборный плавник-кассета для ориентации камеры.
- **•** Карта памяти microSD 8 Гб.
- **•** Картридер МicroSD USB.
- **•** Сумка для переноски и хранения камеры.

### 3. ВНИМАНИЕ!

**•** Не вскрывайте блок монитора, так как там нет деталей, обслуживаемых пользователем. Самостоятельная разборка устройства, а также умышленное его повреждение аннулируют гарантийные обязательства.

**•** Во избежание повреждения устройства обращайтесь с ним бережно. Оберегайте от падений, ударов и других некорректных воздействий.

**•** Держите монитор и камеру вдали от портативных обогревателей, радиаторов и другого оборудования, генерирующего тепло.

**•** Во избежание обрывов видеокабеля, будьте особенно внимательны при использовании камеры там, где могут находиться затопленные деревья, сети и т.д.

**•** Заряжайте аккумулятор только с помощью прилагаемого зарядного устройства. Использование неподходящего зарядного устройства может привести к повреждению камеры.

- **•** Не погружайте монитор камеры в воду.
- **•** Не используйте для очистки устройства растворители: ацетон, бензин и т.д.

**•** Перед первым использованием рекомендуется зарядить аккумулятор в течение 8 часов.

#### **Зарядка аккумулятора камеры**

Для зарядки аккумулятора используйте зарядное устройство, которое идет в комплекте с подводной видеокамерой:

- **•** Подключите камеру к штатному зарядному устройству или компьютеру.
- **•** Индикатор заряда аккумулятора будет гореть красным цветом на всем протяжении зарядки аккумулятора.

### **Уход за аккумулятором**

Для зарядки аккумулятора используйте зарядное устройство, которое идет в комплекте с подводной видеокамерой:

- **•** Полностью зарядите аккумулятор, по возможности, сразу после покупки.
- **•** Зарядка аккумулятора рекомендуется после каждого использования.
- **•** Если камера не используется, необходимо производить подзарядку аккумулятора каждые 3 месяца.

### 4. ОБЩИЙ ВИД И КОНСТРУКЦИЯ КАМЕРЫ

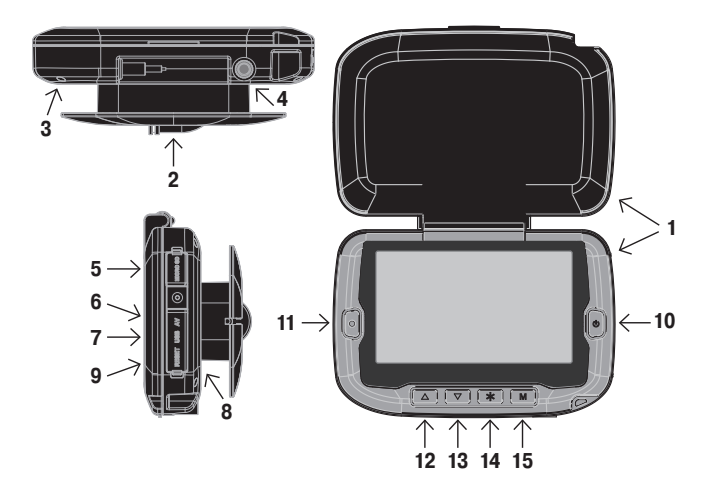

- **1.** Монитор с солнцезащитным козырьком.
- **2.** Видеокамера (в транспортном положении).
- **3.** Вход для подключения видеокамеры.
- **4.** Крепления для кронштейна.
- **5.** Слот для карты памяти типа microSD.
- **6.** Видеовыход под разъём RCA.
- **7.** Разъем мини USB для подключения питания и соединения с компьютером.
- **8.** Светодиод индикации заряда встроенного аккумулятора.
- **9.** Кнопка «RESET».
- **10.** Кнопка «Вкл. / Выкл. (I)».
- **11.** Кнопка «Ввод (●)».
- **12.** Кнопка «Перемещение вверх (▲)».
- **13.** Кнопка «Перемещение вниз (▼)».
- **14.** Кнопка «Подсветка (\*)».
- **15.** Кнопка «Меню (M)».

### 5. НАЗНАЧЕНИЕ КНОПОК УПРАВЛЕНИЯ

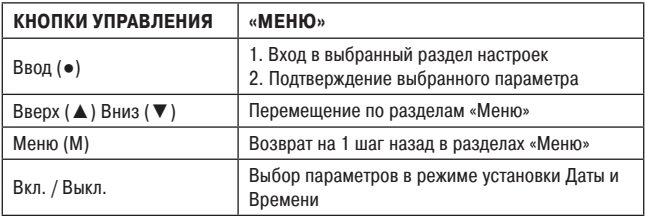

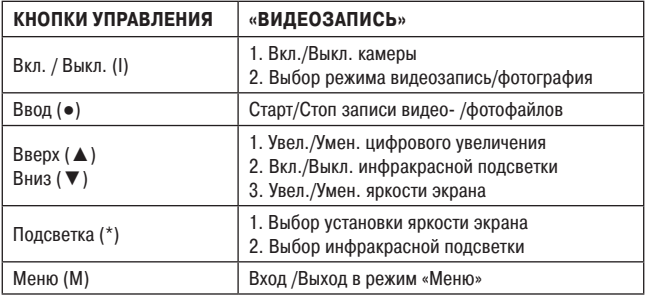

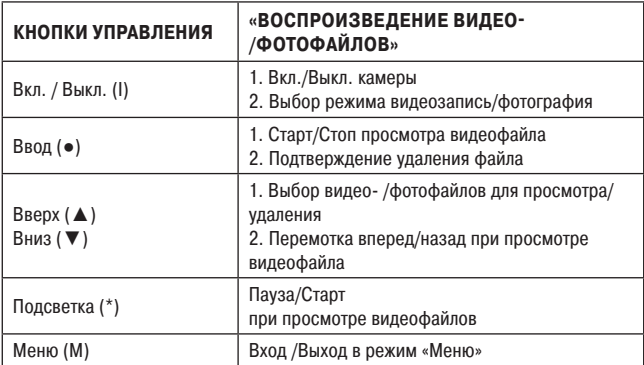

### 6. РЕЖИМЫ РАБОТЫ КАМЕРЫ

#### **1. Режим «Видеозапись».**

#### **На экране монитора отображаются:**

- − изображение с камеры;
- − установленные настройки для видеозаписи;
- − текущая дата и время;
- − информация о наличии карты памяти и свободном объеме памяти для видеозаписи;
- − индикация вкл./выкл. инфракрасной подсветки;
- − индикация выбранного цифрового увеличения;

#### **В данном режиме доступны для установки и изменения следующие функции:**

- − выбор режима видеозаписи;
- − выбор и установка яркости экрана;
- − вкл./выкл. инфракрасной подсветки;
- − изменение цифрового увеличения.

### *Внимание! Данные функции могут быть изменены непосредственно во время записи видеофайла.*

### **2. Режим «Фотографирование».**

#### **На экране монитора отображаются:**

- − изображение, записываемое камерой;
- − установленные настройки режима фотографии;
- − текущая дата и время;
- − информация о свободном объеме памяти для фотографий;
- − индикация вкл./выкл. инфракрасной подсветки;
- − индикация выбранного цифрового увеличения;
- − индикация заряда аккумуляторной батареи.

#### **В данном режиме доступны для установки**

#### **и изменения следующие функции:**

- − выбор режима фотографирования;
- − выбор и установка яркости экрана;
- − вкл./выкл. инфракрасной подсветки;

− изменение цифрового увеличения.

### **3. Режим «Воспроизведение видео-/ фотофайлов». На экране монитора отображаются:**

- − выбранный видео- или фотофайл;
- − номер выбранного видео- или фотофайла.

#### **В данном режиме доступны следующие функции:**

- − выбор видео- или фотофайла;
- − управление просмотром видеофайлов;
- − удаление выбранного видео- или фотофайла.

#### **4. Режим «Настройка».**

В данном режиме на экране монитора отображаются доступные для установки и изменения параметры камеры и осуществляется предварительная настройка камеры.

### 7. ОТОБРАЖЕНИЕ СПЕЦИАЛЬНЫХ СИМВОЛОВ И СЛУЖЕБНОЙ ИНФОРМАЦИИИ НА ЭКРАНЕ МОНИТОРА

### **7.1. В режиме «Видеозапись», «Фотографирование»**

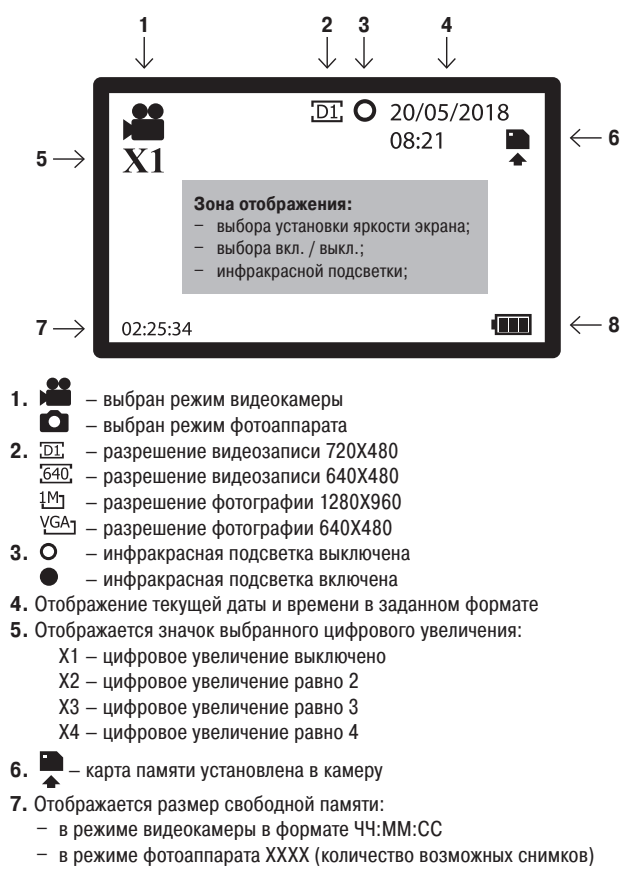

### **8.** – индикация уровня заряда батареи

При нажатии кнопки «Подсветка (\*)» отображаются настройки «Яркости экрана» или «Вкл. / Выкл. инфракрасной подсветки».

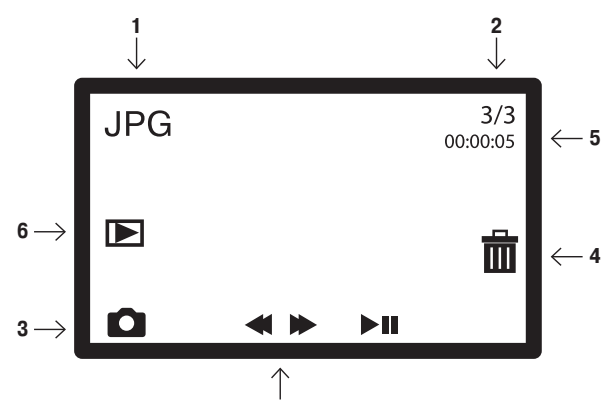

### **7.2. В режиме «Воспроизведение»**

**1.** Формат выбранных файлов:

AVI – для видео файлов;

JPG – для фото файлов;

**2.** №в / №

№в – номер выбранного файла для просмотра;

№ – всего видео- /фотофайлов доступных для просмотра;

**7**

- **3.** выбраны для просмотра видеофайлы;
	- $\bullet$  выбраны для просмотра фотофайлы;
- **4.** располагается у кнопки удаления файла;
- **5.** Длительность выбранного видеофайла в формате ЧЧ:ММ:СС;
- **6.**  $\blacktriangleleft$   $\blacktriangleright$   $\blacktriangleright$   $\blacksquare$  располагается у кнопки старта просмотра видеофайла;

**7.** Значки – располагаются напротив кнопок управления, выполняющих данные функции.

### 8. ПОДГОТОВКА К РАБОТЕ

**1.** Зарядите камеру с помощью штатного зарядного устройства.

**2.** Вставьте карту памяти типа micro SD.

**3.** Поместите монитор в сумку так, чтобы катушка с камерой вышла

в отверстие с обратной стороны сумки. Боковые шторки сумки обеспечивают дополнительную защиту от яркого освещения.

**4.** Извлеките камеру из корпуса монитора.

**5.** Для включения устройства нажмите и удерживайте кнопку «Вкл. / Выкл. (I)» пока не появится заставка на мониторе камеры. После включения монитора вы увидите изображение того, на что в данный момент направлена ваша камера.

**6.** Камера может осуществлять видеосъёмку и делать фотографии. Индикация выбранного режима работы камеры отображается в правом верхнем углу монитора.

Если на экране виден значок «Камера» – включен режим видеозаписи. Если на экране виден значок «Фотоаппарат» – включен режим фотокамеры. Переключение из режима видеозаписи в режим фотографии и обратно производится кратковременно нажатием кнопки «Вкл. / Выкл. (I)».

**7.** Чтобы включить инфракрасную подсветку камеры, нажмите на кнопку «Подсветка (\*)». На экране монитора появится надпись «Инфракрасная». Кнопками «Вверх (▲) / Вниз (▼)» включите инфракрасную подсветку. Индикация Вкл. / Выкл. инфракрасной подсветки находится посередине верхнего края экрана

 / . Через 2 секунды после установки надпись «Инфракрасная» исчезнет. Выключение инфракрасной подсветки производится аналогично.

**8.** Чтобы отрегулировать яркость экрана, дважды нажмите на кнопку «Подсветка (\*)». На экране монитора появится надпись «Яркость 8». Кнопками «Вверх (▲) / Вниз (▼)» установите требуемую яркость экрана (в пределах от 1 до 9). Через 2 секунды после установки надпись «Яркость Х» исчезнет с экрана монитора.

**9.** Для увеличения изображения используйте Digital zoom. Для этого нажмите «Вверх (▲)». Изображение будет увеличиваться при каждом нажатии в пределах от 1 до 4. В левом верхнем углу монитора находится значок выбранного увеличения. Чтобы уменьшить изображение, нажмите «Вниз (▼)».

**10.** Сборный плавник-кассета нужен для ориентации камеры в горизонтальном положении под водой. Именно благодаря ему камеру можно использовать и в летний сезон с движущейся лодки.

Поместите камеру в подвес (Рис.1.1) и выберите положение, ориентируясь по изображению на мониторе. Для корректной работы камеры в потоке воды прикрепите к основной части подвеса стабилизатор (Рис. 1.2). Если лодка стоит на якоре, то опущенная в воду камера разворачивается (благодаря стабилизатору) против течения. Если лодка находится в движении, то камера «смотрит» по направлению движения.

При использовании камеры на течении ее необходимо дополнительно отгрузить. Оптимальным будет груз типа «Торпеда» весом 100-250 гр (зависит от силы течения) на расстоянии 30-40 см от подвеса.

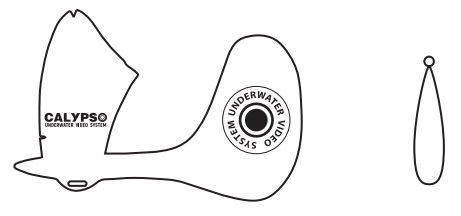

**Рис.1.1 Рис.1.2**

### **\*Важно! Груз в комплект поставки не входит!**

**11.** Для начала видеозаписи нажмите кнопку «Ввод (●)».

Значок «Камера» начнет мигать, и на экране появится отсчет времени записи. Для прекращения видеозаписи повторно нажмите кнопку «Ввод (●)». Если камера находится в режиме фотоаппарата, для фотографирования нажмите кнопку «Ввод (●)».

Каждое нажатие кнопки будет делать новую фотографию.

### 9. НАСТРОЙКА КАМЕРЫ

Вход в меню настроек камеры осуществляется кнопкой «Меню (M)», повторное нажатие кнопки «Меню (M)» возвращает камеру на один шаг назад в выбранном пункте меню или возвращает камеру в режим «Монитора». Выбор необходимой вкладки настройки или задаваемых параметров

камеры производится кнопками «Вверх (▲) / Вниз (▼)».

Выбранная вкладка или выбранный параметр выделяется цветом на экране монитора.

Фиксация выбранного параметра или вход на выбранную вкладку осуществляется кнопкой «Ввод (●)».

### **9.1. Выбор языка**

Нажмите на кнопку «Меню (M)», и камера перейдет в режим «Настройка».

Кнопками «Вверх (▲) / Вниз (▼)» выберите вкладку «Setup» Нажмите кнопку «Ввод (●)»

Кнопками «Вверх (▲) / Вниз (▼)» выберите вкладку «Language» «Нажмите кнопку «Ввод (●)»

Кнопками «Вверх (▲) / Вниз (▼)» выберите вкладку «Русский» Нажмите кнопку «Ввод (●)»

Язык установлен и все последующие настройки можно вести на русском языке.

Для возврата в режим монитора нажмите кнопку «Меню (M)».

### **9.2. Установка даты и времени**

Нажмите на кнопку «Меню (M)» и кнопками «Вверх (▲) / Вниз (▼)» выберите вкладку «Настройки» и нажмите кнопку «Ввод (●)».

Кнопками «Вверх (▲) / Вниз (▼)» выберите вкладку «Дата и время» и нажмите кнопку «Ввод (●)». Кнопки «Вверх (▲) / Вниз (▼)» используйте для изменения выбранного параметра.

Для перехода между параметрами (ДД/ММ/ГГГГ ЧЧ:ММ), а также формата отображения даты используйте кнопку «Вкл. / Выкл. (I)». После установки нажмите кнопку «Ввод (●)». Параметры даты и времени будут установлены. Для возврата в режим монитора нажмите кнопку «Меню (M)».

### **9.3. Прочие настройки камеры**

Основные параметры камеры предустановлены заводом-изготовителем и не требуют коррекции, но вы можете их изменить по своему желанию.

**«Индикация даты»** – позволяет установить параметры индикации даты и времени для записи видео- /фотофайлов, которые будут отображаться при их просмотре. Доступны следующие варианты:

- − Дата и время на видео- /фотофайлах будет проставлена дата и время съемки;
- − Дата на видео- /фотофайлах будет проставлена только дата съемки;
- − Выкл на видео- /фотофайлах не будет информации о дате и времени съемки;

По умолчанию установлено – «Дата и время».

**«Разрешение фотографии»** – позволяет выбрать с каким разрешением будет проводится фотосъемка. Доступны следующие форматы:

- − 1280 Х 960
- − 640 Х 480

По умолчанию установлен формат – 1280 Х 960

**«Разрешение видеозаписи»** – позволяет выбрать, в каком разрешении будет проводиться видеозапись. Доступны следующие форматы:

- − 720 Х 480
- − 640 Х 480

По умолчанию установлен формат – 720 Х 480

**«Энергосбер.»** – переводит камеру в спящий режим, если с камерой не работают заданный период времени. Доступны следующие настройки: – 1 мин. / – 3 мин. / – 5 мин. / – Выкл. По умолчанию установлен режим – Выкл.

**«Формат…»** – камера осуществляет форматирование установленной карты памяти. Функция предназначена для форматирования вновь установленной карты памяти, и в случае, если камера не может прочитать карту памяти по причине сбоя или ошибки на ней. Выбор данной функции требует подтверждения пользователя через выбор ответа: − Да / Нет.

### *Внимание! После форматирования карты памяти информация на ней будет утрачена.*

**«Сброс. все…»** – при выполнении данной команды камера сбрасывает настройки пользователя и возвращает заводские. Выбор данной функции требует подтверждения пользователя через выбор ответа: − Да / Нет.

**«Информация о памяти»** – показывает информацию об установленной карте памяти:

- − Имя карты памяти.
- − Общий объем карты памяти в Гб.
- − Объем свободного места на карте памяти в Гб.

**«Информация о версии»** – показывает информацию о версии прошивки камеры:

− Имя и номер версии прошивки.

− Дату прошивки камеры.

**«Обновление прошивки»** – сервисная функция позволяет обновить прошивку камеры. Выбор данной функции требует подтверждения пользователя через выбор ответа:

− Да / Нет.

#### *Внимание! Информация об обновлениях прошивки и инструкции по их применению предоставляются только сервисным центром.*

### 10. ПРОСМОТР И УДАЛЕНИЕ ЗАПИСАННЫХ ВИДЕО- /ФОТОФАЙЛОВ

Для просмотра или удаления видео-/ фотофайлов переведите камеру в режим работы с меню.

Кнопками «Вверх (▲) / Вниз (▼)» выберите вкладку «Мои файлы» и нажмите кнопку «Ввод (●)».

Для просмотра видеозаписей выберите каталог «Видеофайлы» и нажмите кнопку «Ввод (●)».

Кнопками «Вверх (▲) / Вниз (▼)» выберите видеофайл для просмотра. Номер файла отображается в левом верхнем углу экрана.

Для просмотра выбранного файла нажмите кнопку «Ввод (●)».

Для просмотра фотографий выберите каталог «Фотофайлы» и нажмите кнопку «Ввод (●)».

Кнопками «Вверх (▲) / Вниз (▼)» выберите фотографию для просмотра. Номер файла отображается в левом верхнем углу экрана.

Для удаления выбранного файла нажмите кнопку «Вкл. / Выкл. (I)», выберете вариант ответа «Да» и нажмите кнопку «Ввод (●)».

Файл будет удален, и камера вернется в выбранные каталог файлов.

Для возврата в режим монитора нажмите кнопку «Меню (M)».

**Внимание! В режиме просмотра видеофайлов кнопки «Вверх (**▲**)», «Вниз (**▼**)» и «Подсветка (\*)» отвечают за функции перемотки и паузы соответственно.**

### 11. ПРЕДУПРЕДИТЕЛЬНЫЕ СООБЩЕНИЯ

При работе камеры и в случае возникновения ошибок на экране монитора появляются следующие сообщения:

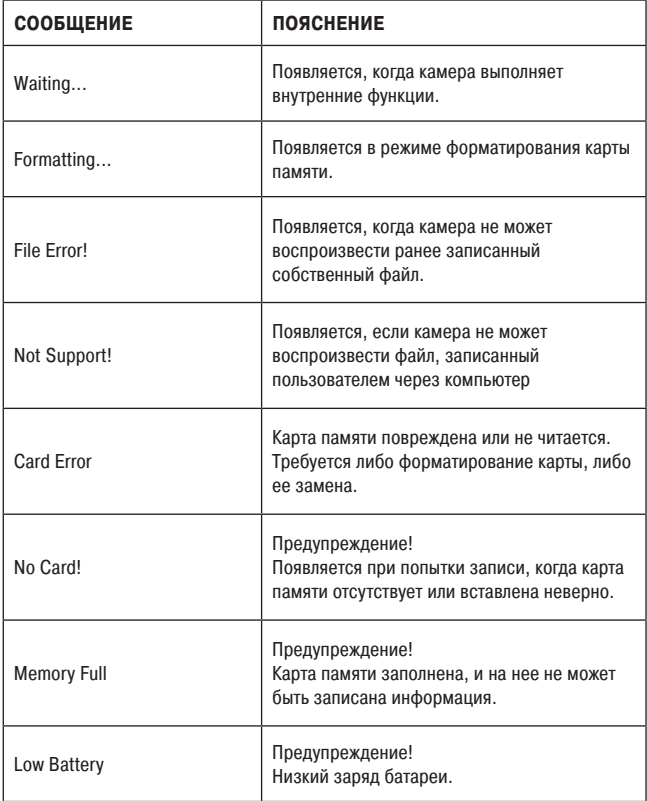

### 12. ВОЗМОЖНЫЕ НЕИСПРАВНОСТИ И ИХ УСТРАНЕНИЕ

Прежде чем обращаться за профессиональной помощью, вы можете попробовать устранить проблему самостоятельно с помощью приведенной ниже таблицы.

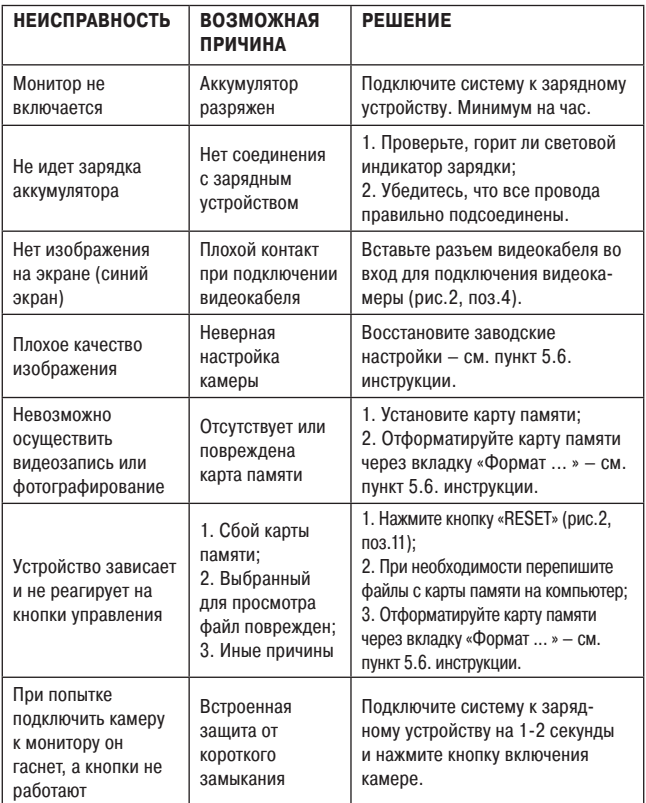

### 13. ГАРАНТИЙНЫЕ ОБЯЗАТЕЛЬСТВА

#### **Гарантийный срок составляет 1 год с даты продажи.**

Мы гарантируем выполнение бесплатного гарантийного ремонта (замены) дефектного изделия (части или частей изделия) при соблюдении следующих условий:

**•** Изделие должно использоваться только в соответствии с настоящей инструкцией по эксплуатации, предусмотренной заводом - изготовителем.

Настоящая гарантия не распространяется на изделия, поврежденные в результате:

**•** природных катаклизмов, пожара, механических воздействий, попадания внутрь изделия влаги и инородных тел любого происхождения;

**•** ремонта, если он произведен лицом, не имеющим полномочий на оказание таких услуг.

Настоящая гарантия не распространяется на изделия с измененным или отсутствующим серийным номером.

При обрыве видеокабеля и / или повреждении разъемов монитора гарантируется сервисный ремонт за счет покупателя.

### **В наш сервисный центр вы можете обращаться и по истечении гарантийного срока.**

### **ВНИМАНИЕ!**

Гарантия влагозащищенности монитора не распространяется на разъемы, закрытые резиновой заглушкой. Плотно закрывайте заглушку разъемов и аккуратно обращайтесь с ней.

Внешний вид устройства, комплектация и характеристики могут быть изменены производителем без предварительного уведомления. Все иллюстрации, приведённые в данной инструкции, являются схематическими изображениями объектов и могут отличаться от их реального внешнего вида. Описание носит справочный характер и не может служить основанием для претензий и рекламаций.

### ГАРАНТИЙНЫЙ ТАЛОН

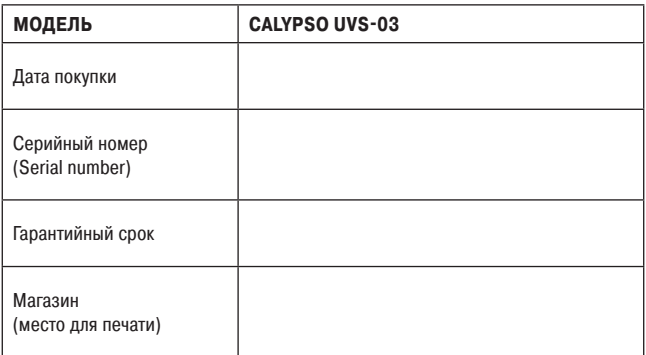

#### **ВНИМАНИЕ!**

- **1. Убедитесь, что гарантийный талон заполнен полностью, содержит оттиски оригинальной печати продающей организации. Без правильно оформленной гарантии и/или при наличии исправлений в талоне претензии по качеству изделия не принимаются.**
- **2. Не забудьте зарегистрировать вашу камеру сразу после покупки на сайте СALYPSO-CAMERA.RU. Это необходимо для подтверждения оригинальности изделия при обращении в сервисный центр, а также получения полезной информации для пользователей.**

Произведено по заказу и под контролем ООО «ЮНИКЕМП». Фирма-изготовитель: Компания «OMG ELECTRONIC LIMITED», Китай. Официальный импортер в РФ: ООО «ЮНИКЕМП».

Все рекламации по качеству и комплектности товара, заявки на гарантийный и постгарантийный ремонт направлять:

FAT

**тел. +7 495 725-04-11 info@comfortime-service.ru** 

**Спасибо за покупку!**